# **QKan**

# Kanalkataster basierend auf QGIS und SpatiaLite/PostGIS

**Jörg Höttges**, FH Aachen

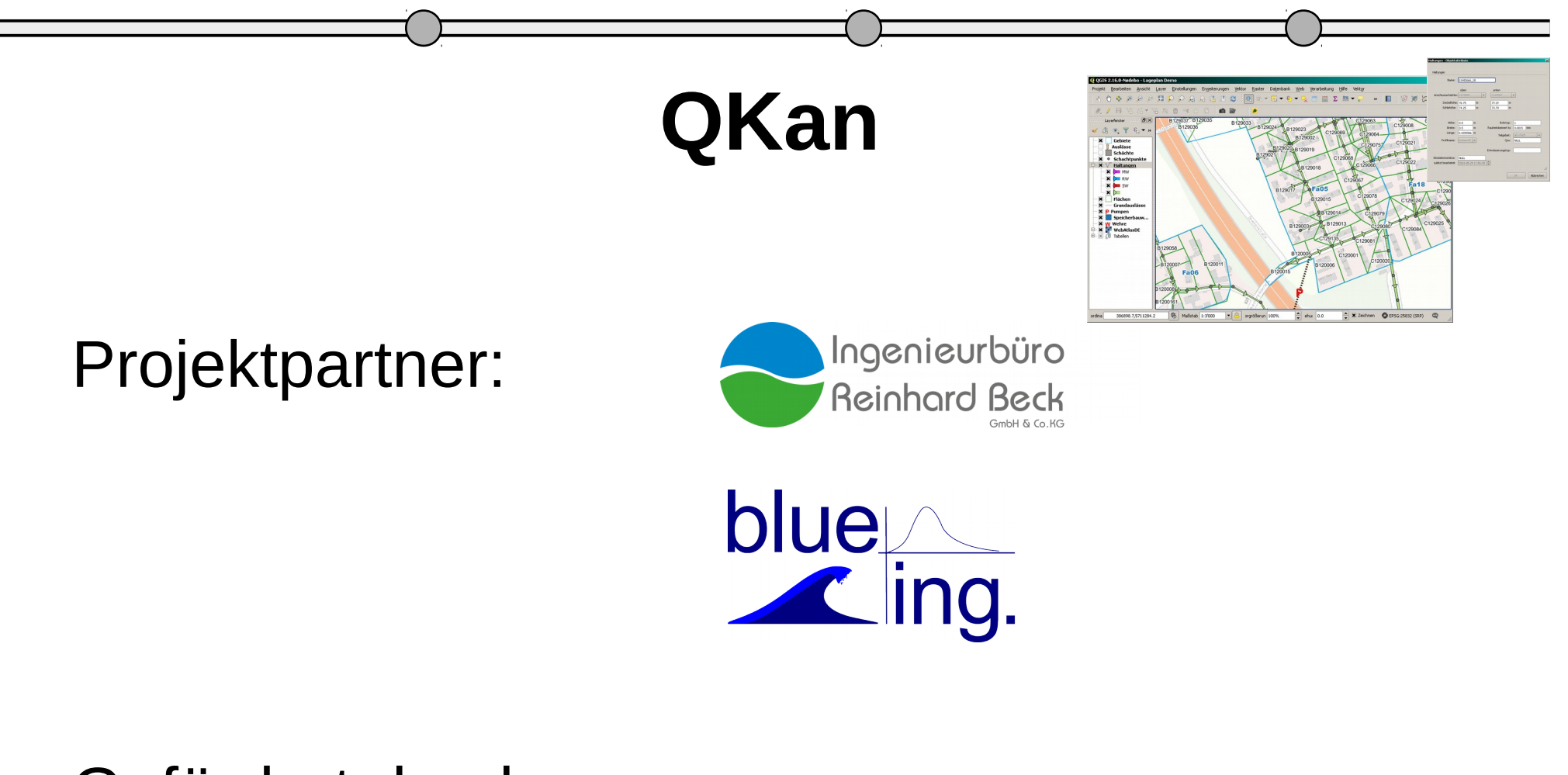

#### Gefördert durch:

NRW – Mittelstand.Innvovativ! - Innovationsgutschein F+E

Einführung

• Datenstruktur

- Plugins
- direkter Zugriff

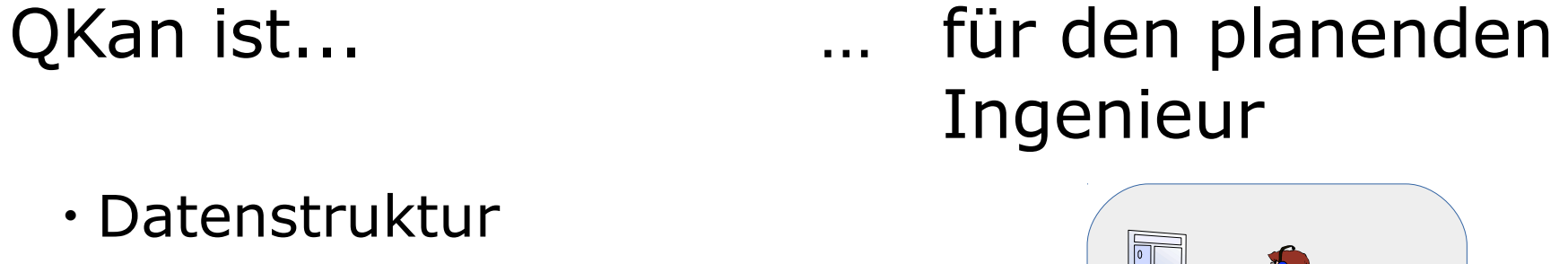

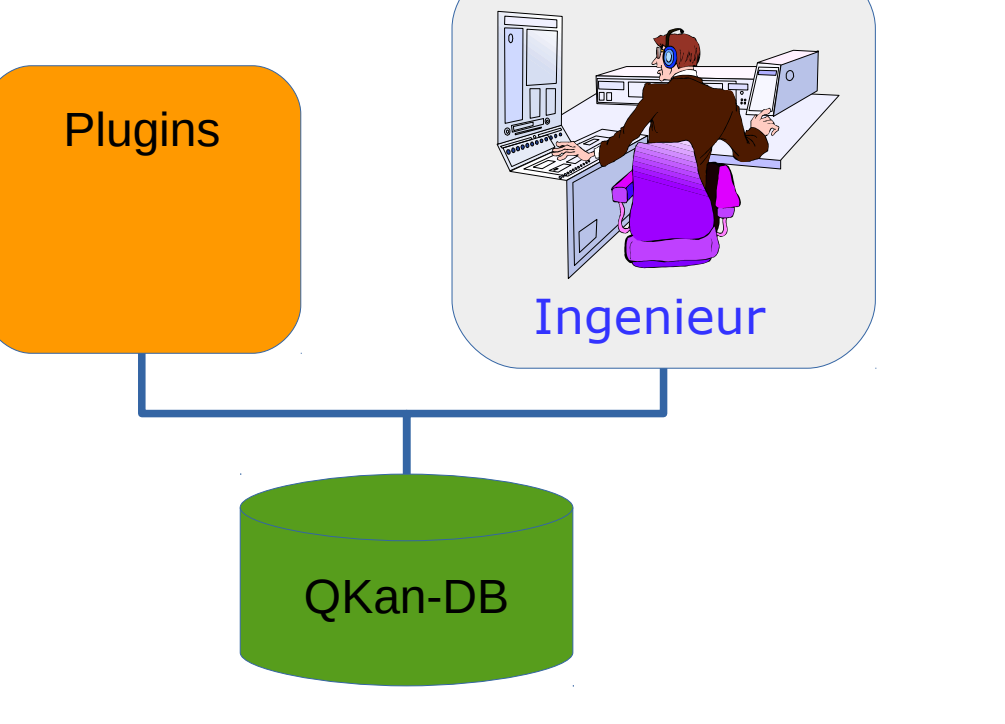

Application examples

# Typischer Workflow

#### • Sanierungsplanung ist ein interativer Prozess

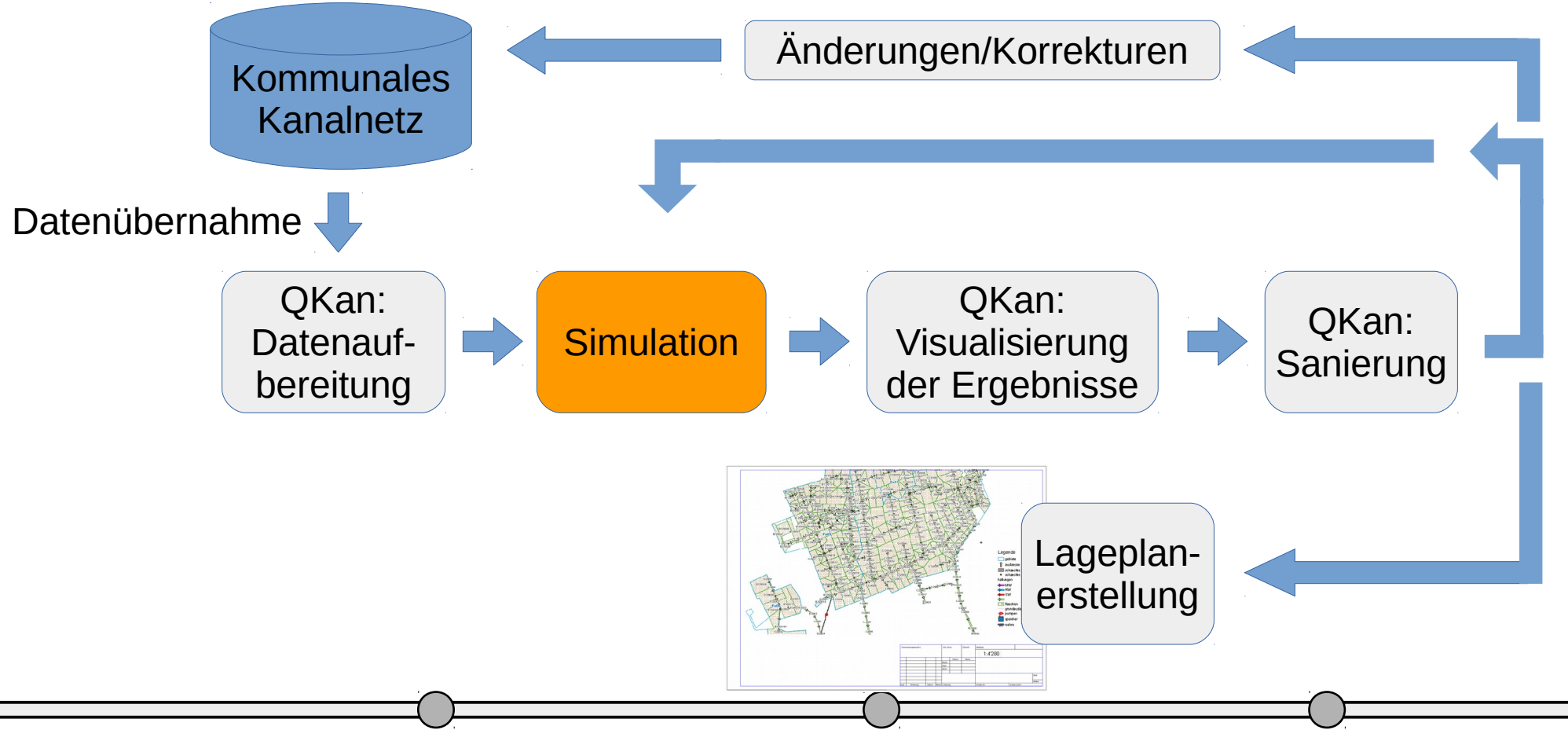

Zielgruppe

Was ist für den planenden Ingenieur wichtig?

- Effizienter Datenaustausch
- Verschiedene Austauschformate
- Anpassung an individuelle Bedürfnisse der Auftraggeber
- Verknüpfung mit unterschiedlichen Simulationsprogrammen
- Interaktive Visualisierung der Simulationsergebnisse
- Erstellung von Lageplänen

Anwendungsbeispiele

# Anwendungsfälle

- Import von Kanaldaten
- Interaktive Visualisierung von Ganglinien
- Erzeugung von Längsschnitten
	- Online-Anzeige
	- Erstellung in AutoCAD
- Erstellung von Lageplänen

Zeitpunkt: 24.12.2012 16:22

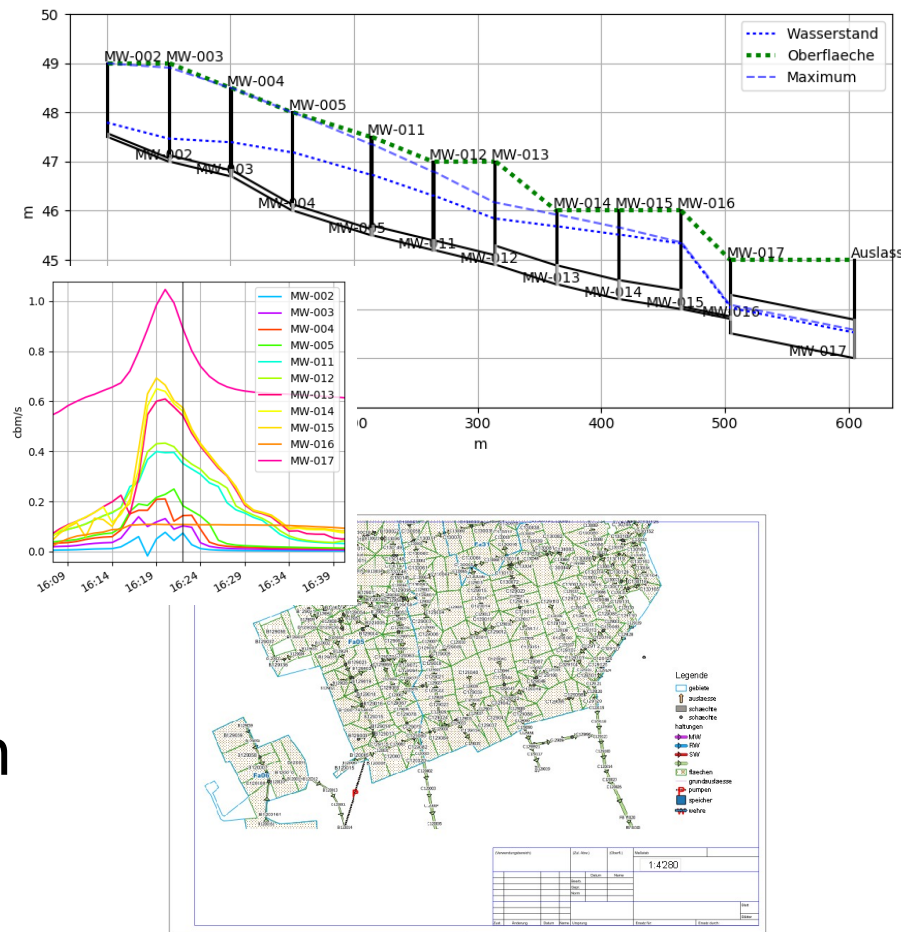

#### Anwendungsbeispiele

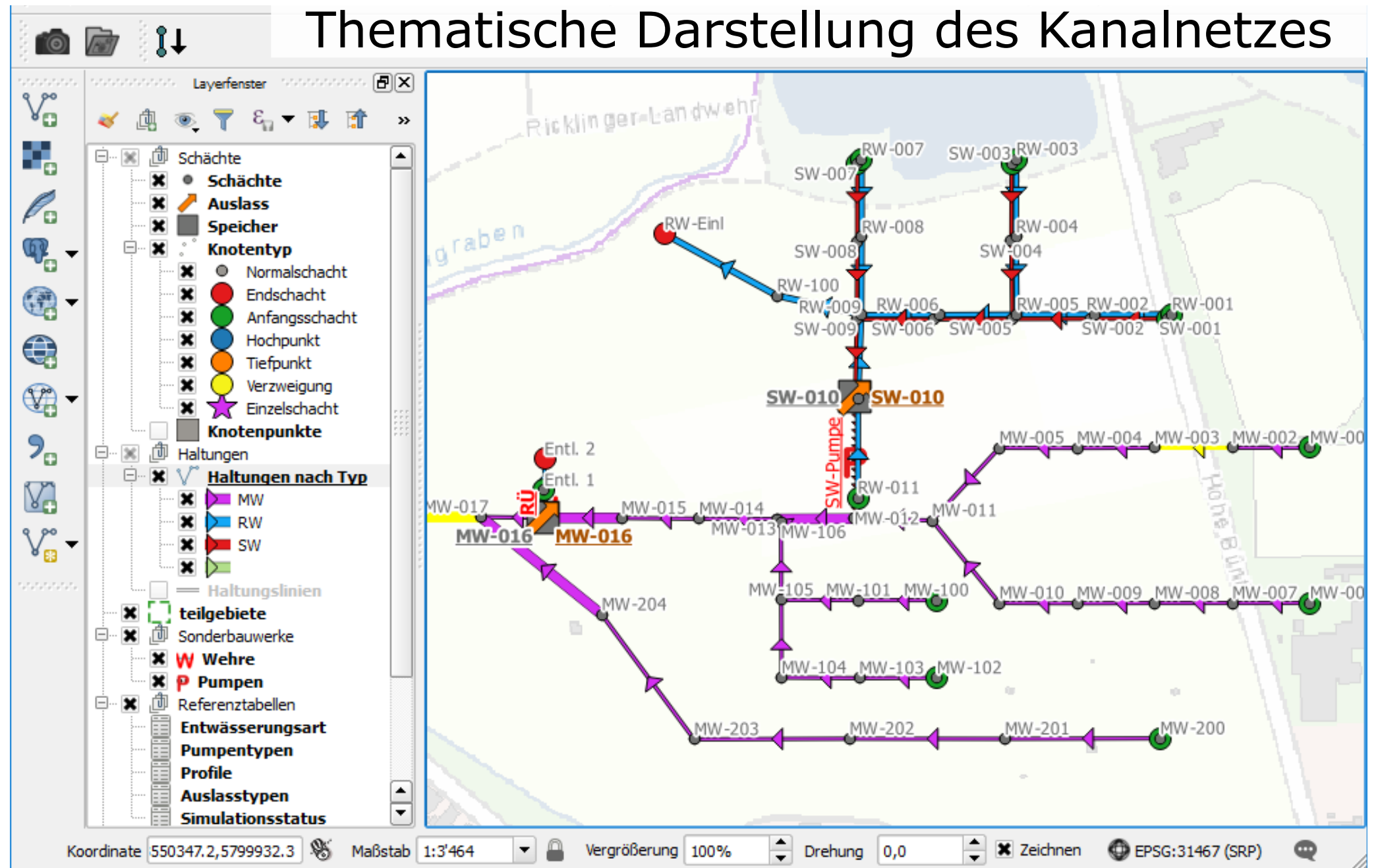

Einführung

Anbindung an Simulationprogramme

- HYSTEM-EXTRAN (ITWH, Hannover)
- Kanal++ (tandler.com, Buch am Erlbach)
- *Mike Urban (DHI, Hørsholm, Denmark)*
- *Rehm Software (Rehm Consulting GmbH, Berg)*
- SWMM (EPA, USA)

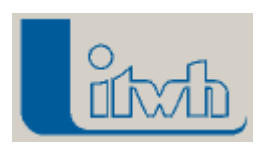

tandler.com

Einführung

Anbindung an Simulationprogramme

- HYSTEM-EXTRAN (ITWH, Hannover)
- Kanal++ (tandler.com, Buch am Erlbach)
- *Mike Urban (DHI, Hørsholm, Denmark)*
- *Rehm Software (Rehm Consulting GmbH, Berg)*
- 

• SWMM (EPA, USA) In Deutschland nur selten eingesetzt ...

… einige deutsche Programme sind aus SWMM entstanden.

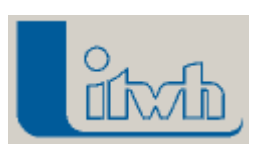

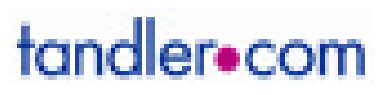

Einführung

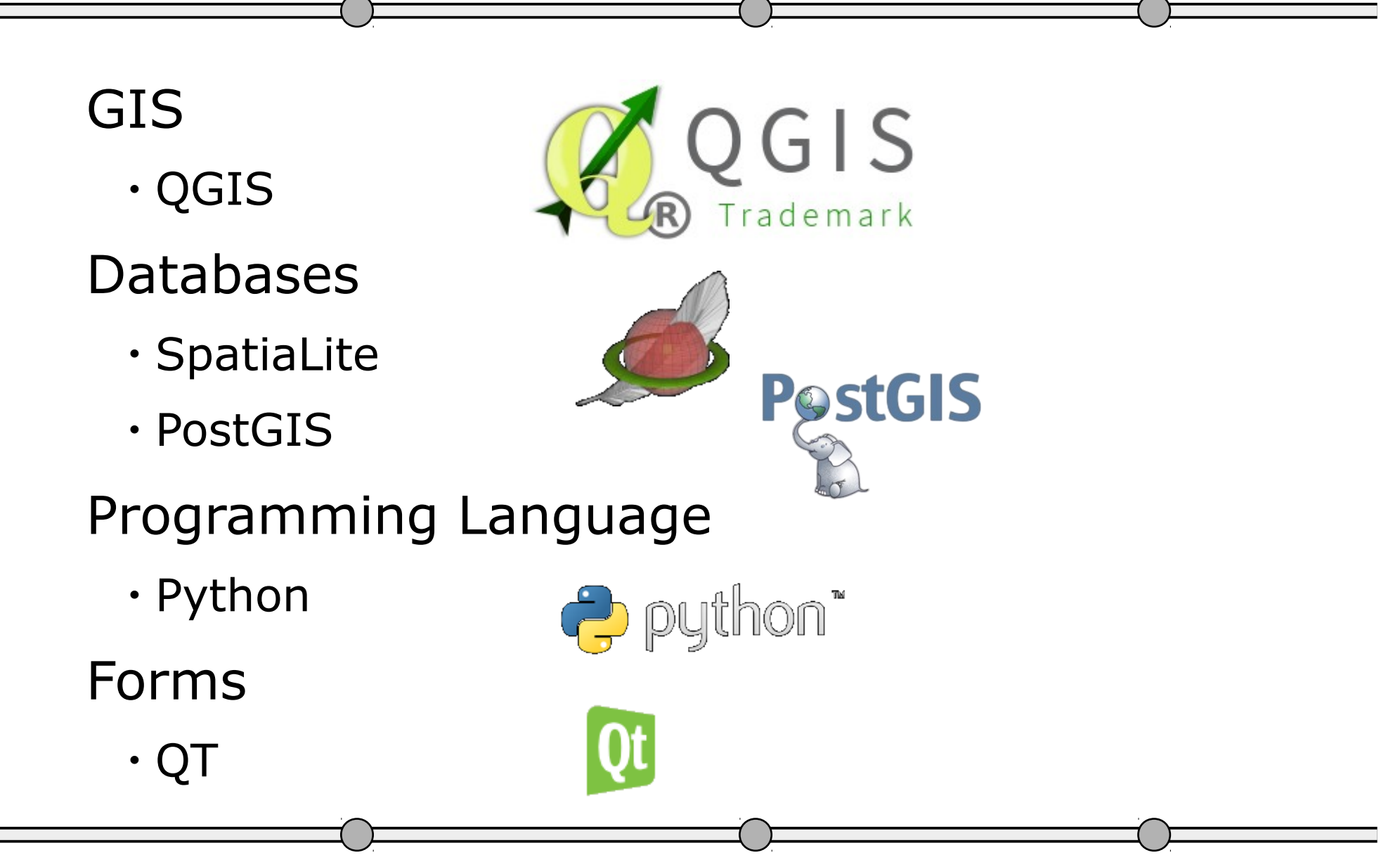

Entwurf des Datenmodells

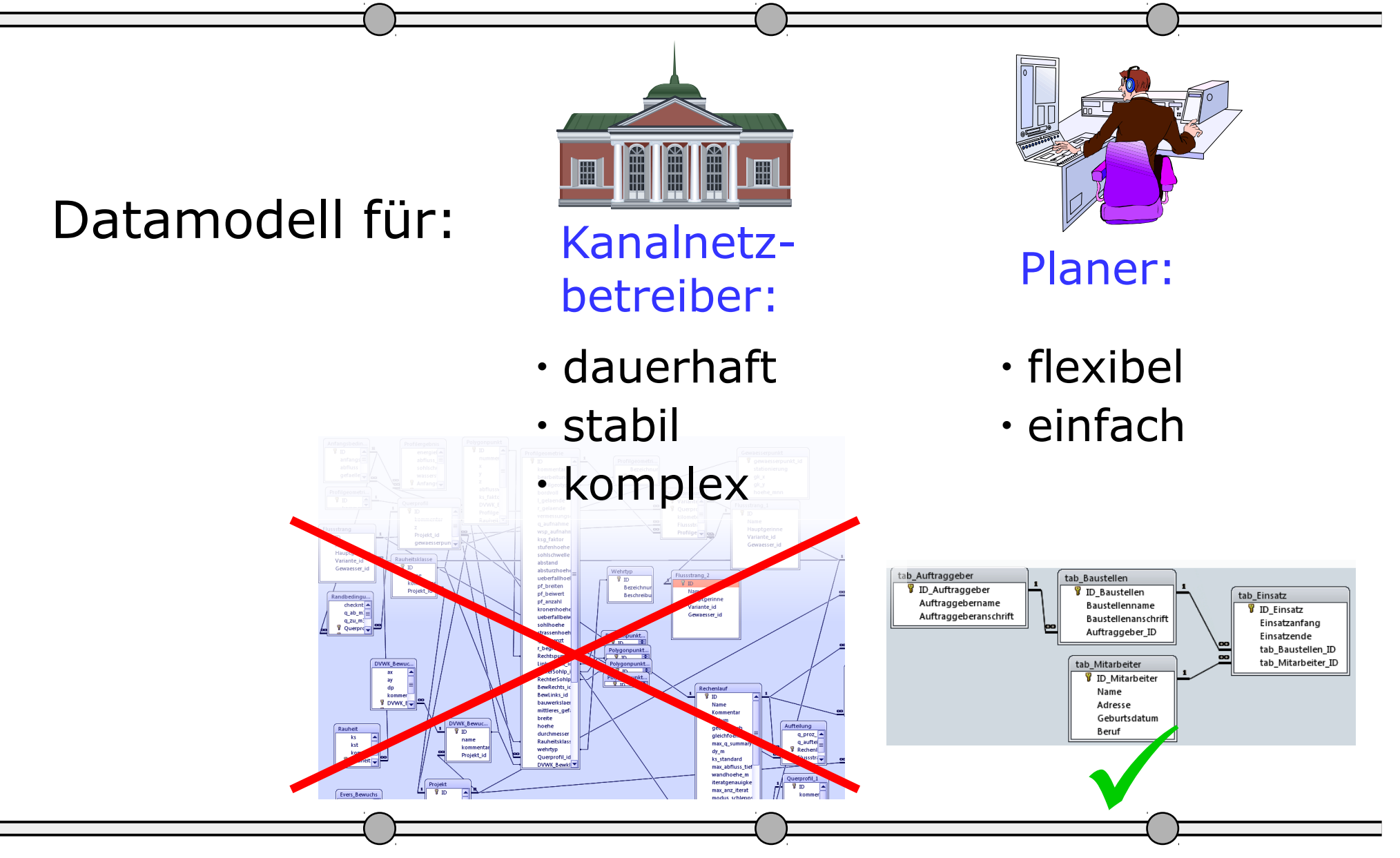

Entwurfskriterien der Software

# Softwarebausteine

- Leistungsfähige Geo-Funktionalität in PostGIS und *(nicht ganz so performant…)* in SpatiaLite
- SQL
	- Etablierter Standard
	- Sehr leistungsfähig in Kombination mit den Geo-Funktionen (z.B. Verschneidung)
	- Verknüpfung von Tabellen wird durch leistungsfähige Indizierung (bei PostGIS speziell: GIST) unterstützt

Entwurfskriterien der Software

## Was braucht der Planer?

• Arbeitsabläufe unabhängig von der verwendeten Simulationssoftware

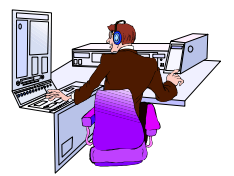

- Einfache Datenstrukturen, ggfs. leicht anpassbar
	- Beliebige zusätzliche Spalten und Tabellen
	- Individuelle Berechnungen mit dem Ausdruckseditor

#### Entwurfskriterien der Software

#### Tabellenansicht

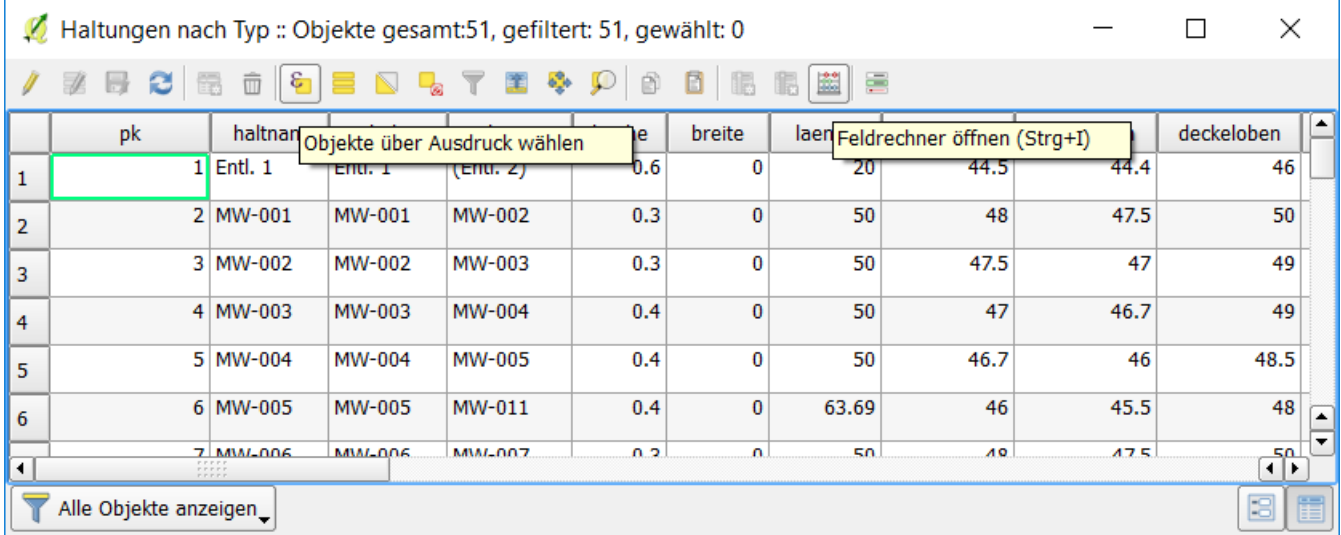

#### Entwurfskriterien der Software

#### Auswahleditor

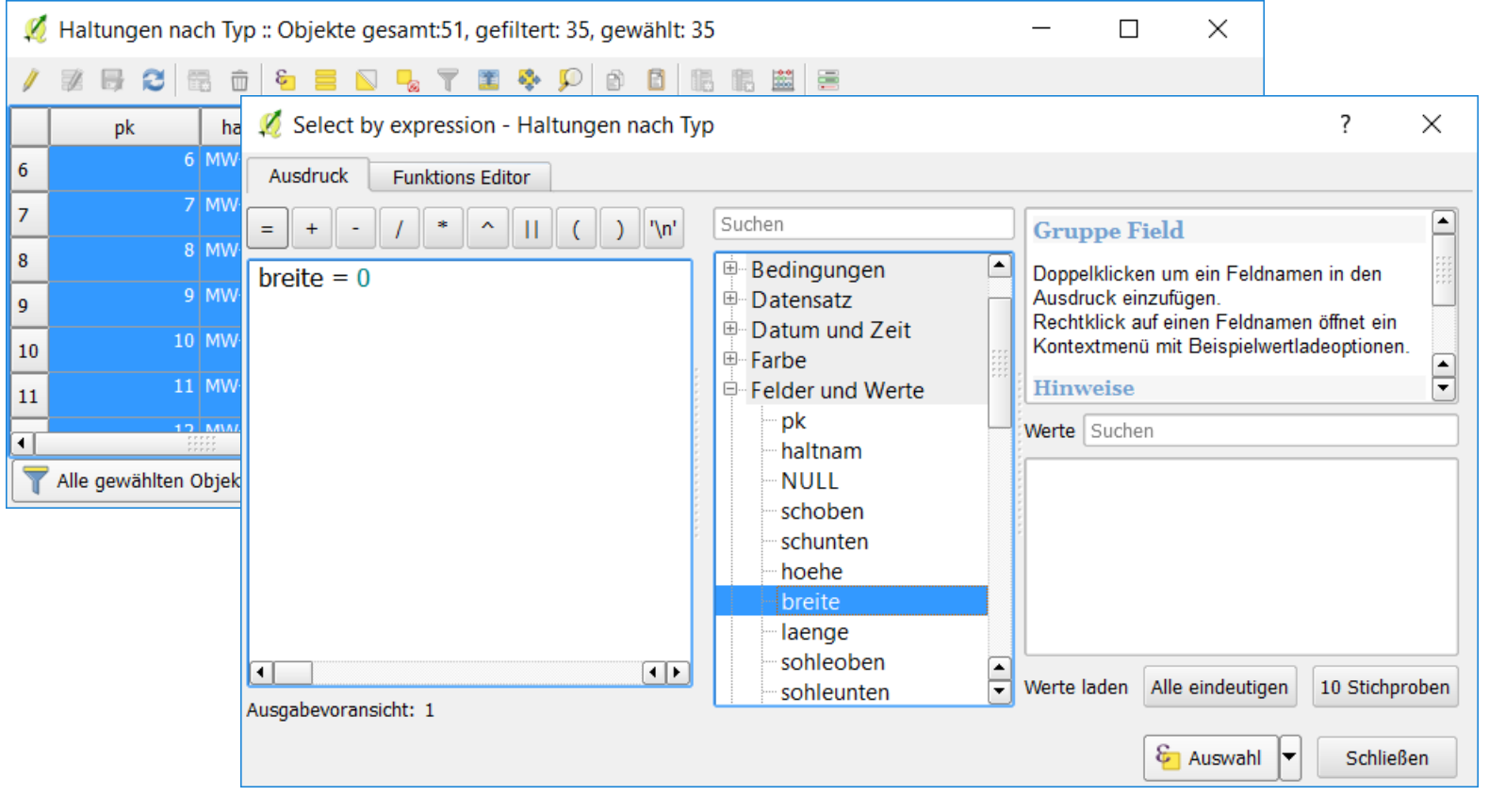

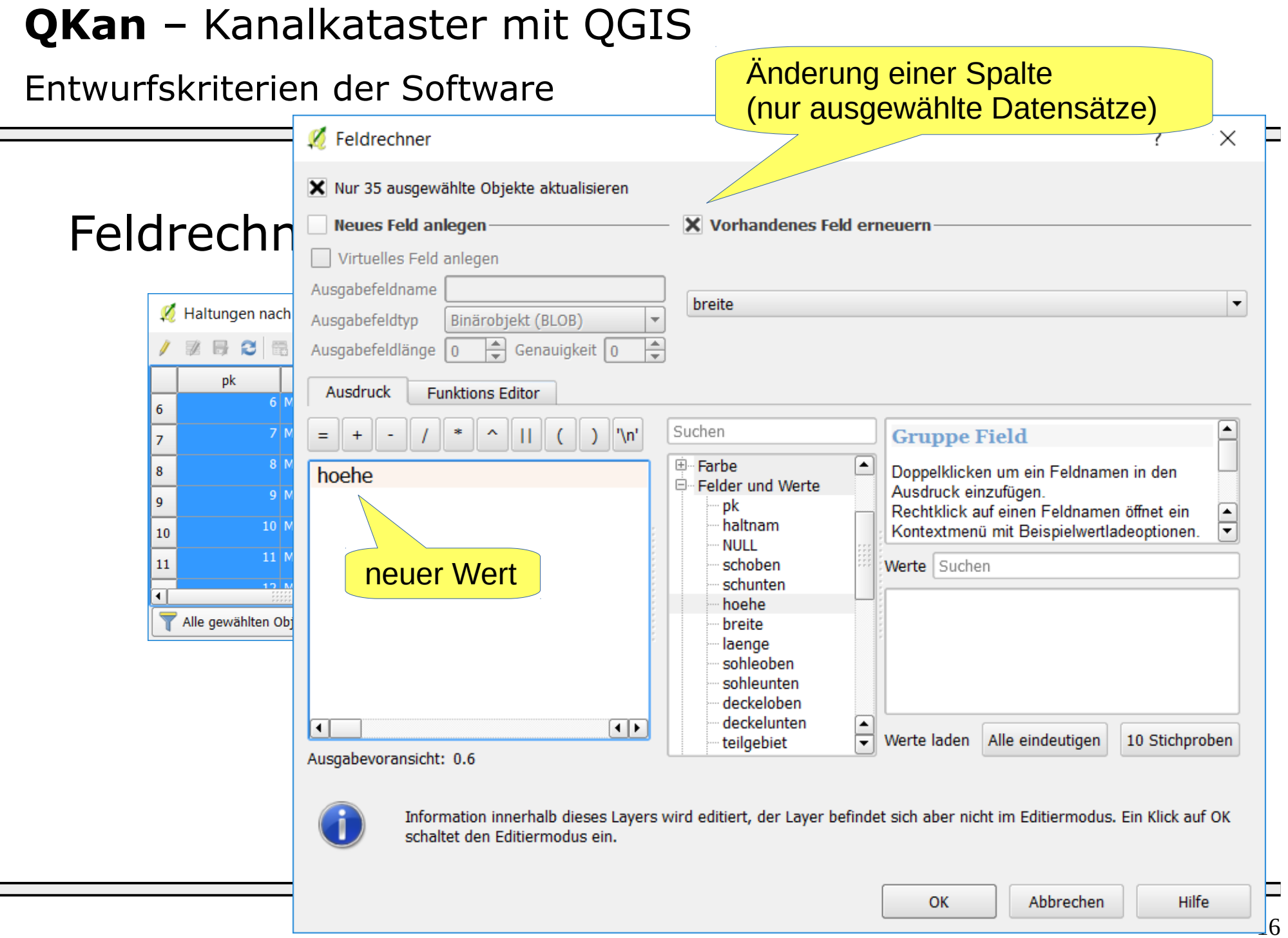

Entwurfskriterien der Software

Was braucht der Planer (Fortsetzung...)?

• Liestungsfähige Werkzeuge für anspruchsvollere Aufgaben: **SQL**

> UPDATE haltungen SET breite = hoehe WHERE  $breite = 0$

Diese SQL-Anweisung führt die gleichen Änderungen durch wie die zuvor dargestellte Kombination aus Auswahl-Editor und Feldrechner/Ausdruckseditor

Formulare

# QGIS-Funktionalität "Formulare"

- Erstellung mit integriertem QT-Designer
- Mögliche Integration von Python-Funktionen für aufwändigere Funktionalitäten

![](_page_17_Picture_41.jpeg)

#### Ende

#### www.github.com/hoettges

![](_page_18_Figure_3.jpeg)

Application examples

# Typischer Anwendungsfall...

- Erstellung von Lageplänen
	- Import eines Zeichnungsrahmens mit Stempelfeld aus AutoCAD:

![](_page_19_Figure_5.jpeg)